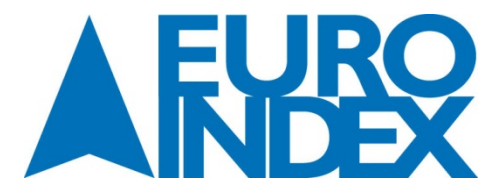

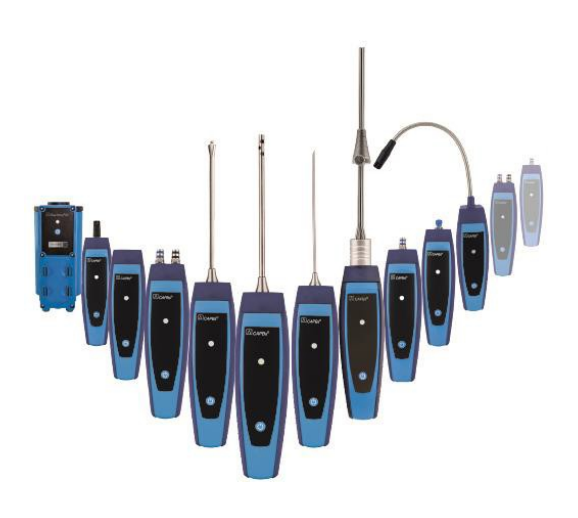

EURO-INDEX sprl Leuvensesteenweg 607 1930 Zaventem

Tél.: 02 - 757 92 44 Fax: 02 - 757 92 64

E-mail: info@euro-index.be Internet: www.euro-index.be

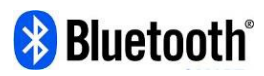

# **Notice technique**

# **Poignée de base CAPBs® STm**

CE

- **C** Lire la notice avant la mise en route !
- **PECCE** Respecter les consignes de sécurité !
- Conserver la notice technique pour une utilisation ultérieure !

# **1 À propos de cette notice technique**

Cette notice technique décrit les Poignées de base CAPBs® STm. Les poignées de base CAPBs® STm ne peuvent pas fonctionner seules. Elles requièrent impérativement l'emploi d'un CAPBs<sup>®</sup> sens. Une Poignée de base CAPBs® STm et son CAPBs® sens constituent un instrument de mesure (également dénommé CAPBs<sup>®</sup> dans ce document). Il est nécessaire de lire et de comprendre le mode d'emploi du CAPBs® sens pour l'utiliser conjointement avec la Poignée de base CAPBs® STm.

Cette notice technique fait partie du produit.

- Vous ne devez utiliser ce produit qu'après lecture et compréhension complète de cette notice. Lire cette notice technique avant la mise en route.
- Il faut s'assurer que cette notice reste accessible et à disposition de l'opérateur pour toutes les opérations qu'il aura à effectuer avec ce produit. Conserver cette notice technique aussi longtemps que l'appareil est en service et la laisser à disposition pour une utilisation ultérieure.
- Transmettre cette notice technique aux propriétaires ou utilisateurs successifs de l'appareil.
- Si vous estimez que ce mode d'emploi contient des erreurs, des incohérences ou des ambiguïtés, contactez le fabricant avant d'utiliser l'instrument de mesure.

Le mode d'emploi est protégé par le droit d'auteur et ne peut être utilisé que dans les conditions prévues par la législation du droit d'auteur correspondante. Nous nous réservons le droit de modifications.

Le fabricant ne sera pas rendu responsable, sous quelque forme que ce soit pour les dommages directs ou indirects résultants du non-respect de ces instructions d'utilisation ou du non-respect des directives, règlements et normes et toutes autres exigences réglementaires applicables sur le site d'utilisation de l'instrument.

# **2 Sécurité**

#### **2.1 Les messages de sécurité et catégories de danger**

Ces instructions de service contiennent des messages de sécurité pour vous avertir des dangers et des risques potentiels. Outre les instructions fournies dans ce mode d'emploi, vous devez vous conformer à toutes les directives, normes et réglementations de sécurité en vigueur sur le site d'installation de l'instrument de mesure. Vérifiez que vous êtes familiarisé avec toutes les directives, les normes et règlements de sécurité et assurer la conformité avec eux avant d'utiliser l'instrument de mesure.

Les messages de sécurité dans ce mode d'emploi sont mis en évidence avec des symboles et des mots d'avertissement. Selon la gravité d'un danger, les messages de sécurité sont classés selon différentes catégories de danger.

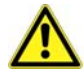

**DANGER Le type et la source du danger sont présentés ici.**

Les précautions à prendre pour éviter les risques sont indiquées ici.

Les conséquences du non-respect des instructions sont indiquées ici.

### **2.2 Applications**

Ces instruments de mesure sont destinés à des mesures dans le domaine du chauffage, de la ventilation, de la climatisation (CVC) ou d'applications équivalentes. L'application dépend du capteur CAPBs sens que vous placez sur la Poignée de base CAPBs STm. Voir la notice technique du CAPBs sens appliqué pour les détails.

Lors de l'utilisation de l'instrument de mesure, effectuer tous les travaux et toutes les autres activités en relation avec le produit en conformité avec les conditions spécifiées dans les instructions d'utilisation, ainsi que toutes les directives, normes et réglementations de sécurité en vigueur sur le site d'utilisation du produit.

#### **2.3 Applications non conformes**

L'appareil de mesure ne doit jamais être utilisé dans les cas suivants et pour les fins suivantes :

- Non-respect des données spécifiées.
- Utilisation en zone dangereuse (Zone ATEX)
- Selon le CAPBs<sup>®</sup> sens, voir le détail dans la notice de chaque CAPBs<sup>®</sup> sens.

#### **2.4 Personnel qualifié**

Seules les personnes dûment formés qui connaissent et comprennent le contenu de ces instructions de service et tous les autres documents pertinents concernant l'instrument de mesure sont autorisées à travailler avec cet instrument de mesure. Ces personnes doivent avoir suffisamment de formation technique, de connaissances et d'expérience et être en mesure de prévoir et de détecter les dangers potentiels qui peuvent être causés par l'utilisation de l'instrument de mesure. Les personnes travaillant avec l'instrument de mesure doivent être parfaitement familiarisées avec toutes les directives, les normes et les règles de sécurité qui doivent être respectées pour effectuer un tel travail.

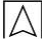

#### **2.5 Modification du produit**

Toute modification du produit risque de générer des indications ou un fonctionnement erroné. La modification du produit est donc pour des raisons de sécurité interdite.

#### **2.6 Utilisation de pièces détachées et accessoires**

L'utilisation d'accessoires ou pièces détachées non-conformes peut provoquer des dégâts à l'appareil.

 N'utilisez que des accessoires et pièces détachées d'origine provenant du fabricant.

#### **2.7 Responsabilité**

La responsabilité d'EURO-INDEX ou la garantie ne pourra pas être engagée pour des dommages ou conséquences résultants d'une inobservation des dispositions, conseils ou directives de la notice technique.

Le fabricant et le distributeur ne sont pas responsables des coûts ou dégâts provoqués par l'utilisateur ou un tiers lors d'une utilisation mauvaise ou inadéquate ou lors d'un défaut provoqué par le raccordement d'un appareil inapproprié sur la sortie de l'appareil. Aucune responsabilité ne pourra être invoquée, ni auprès du fabricant, ni auprès du distributeur en cas d'utilisation non conforme.

La responsabilité d'EURO-INDEX ne pourra être engagée en cas d'erreur d'impression.

# **3 Description**

Les CAPBs<sup>®</sup> sont des capteurs externes pour différentes applications de mesure. Les CAPBs® peuvent être utilisés pour compléter les appareils de la série LIGNE BLEUE en leur rajoutant des fonctions et des possibilités de mesures supplémentaires. Les instruments de la série LIGNE BLEUE tout comme les smartphones ou les tablettes peuvent interpréter et afficher les valeurs délivrées par les CAPBs® . Les valeurs mesurées sont transférées par Bluetooth® Smart.

#### **ATTENTION INSTRUMENTS DE MESURE SANS PROPRE ECRAN**

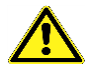

 Contrôlez que les appareils d'affichage sélectionnés ont une connexion active avec l'instrument de mesure avant que vous commencez à mesurer, pendant la mesure et jusqu'à la fin de la mesure.

Le non-respect de ces instructions peut entraîner la mort, des blessures graves et des dommages matériels.

Les appareils suivants de la série LIGNE BLEUE peuvent être utilisés avec les CAPBs® : BLUELYZER ST, EUROLYZER STx, MUL-TILYZER STe, série S4600 ST et S4600 ST-12KD.

Les différents CAPBs® permettent de mesurer la pression, la pression différentielle, le débit, la température et l'humidité relative. Il existe également des CAPBs® pour la détection de fuite de gaz ou la mesure de la qualité de l'air.

Les CAPBs<sup>®</sup> sont conçus de façon modulaire. Les différentes sens(eurs) peuvent être connectées via différents types de connexion. Cela se traduit par de nombreuses applications possibles.

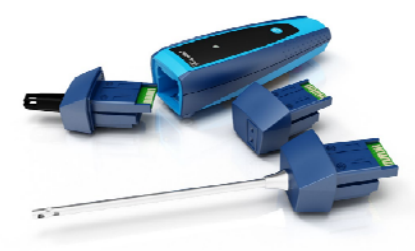

### **3.1 Système modulaire avec poignée de base CAPBs® STm**

Les CAPBs<sup>®</sup> constituent un système modulaire composés d'une poignée de base CAPBs® STm et de CAPBs® sens spécifiques aux applications. Il existe une large gamme de CAPBs<sup>®</sup> sens pour mesurer de nombreuses grandeurs.

Les CAPBs $^\circ$  sens(eurs) se clipsent sur la poignée de base CAPBs $^\circ$ STm pour constituer un CAPBs<sup>®</sup> complet. Une touche multifonction est située sur la face avant. Elle sert à mettre l'appareil sous tension et hors tension, pour le réglage du zéro, pour activer le mode Pause ou pour démarrer la fonction Data logger (enregistrement de données). Une LED multicolore signale l'état des CAPBs<sup>®</sup> selon différentes couleurs et fréquences de clignotement.

# **3.2 Aperçu**

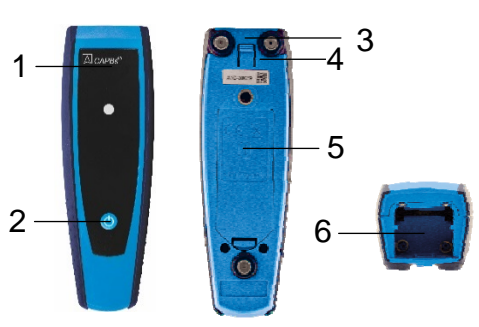

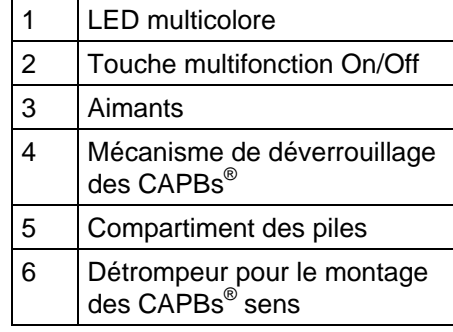

# **3.3 LED et signal sonore**

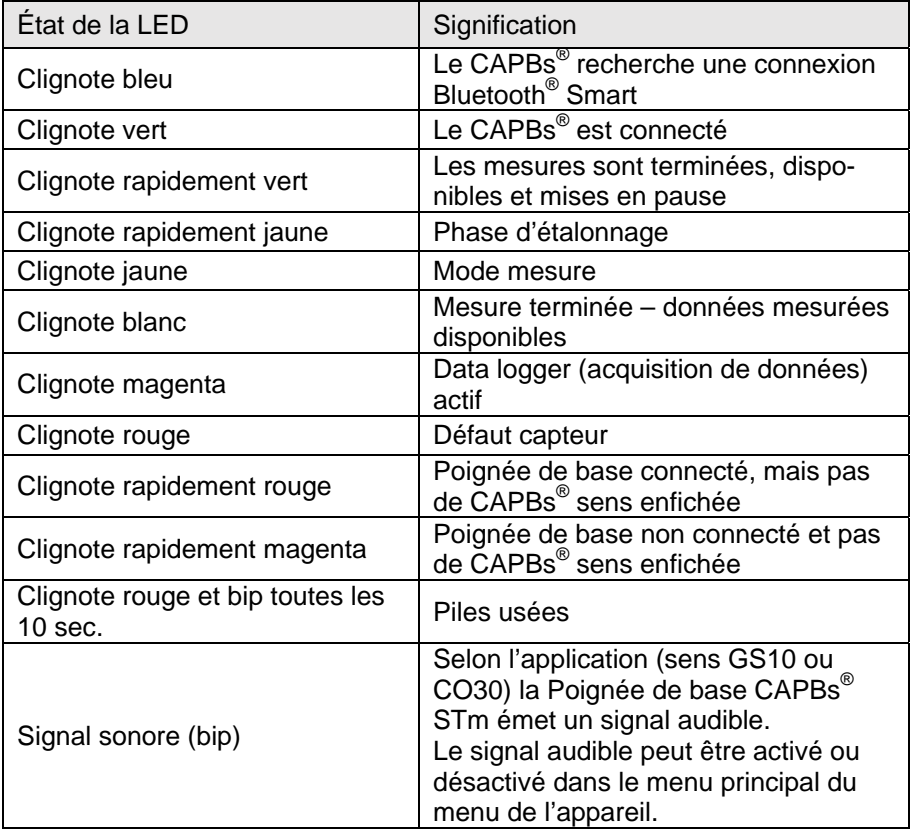

## **3.4 Configuration de la touche multifonction On/Off**

Vous pouvez attribuer une fonction à la touche multifonction On/Off du CAPBs<sup>®</sup> STm via le menu "Configuration  $\rightarrow$  Bluetooth Smart  $\rightarrow$ touche CAPBs "Key". Les fonctions suivantes sont disponibles (selon le programme de mesure) :

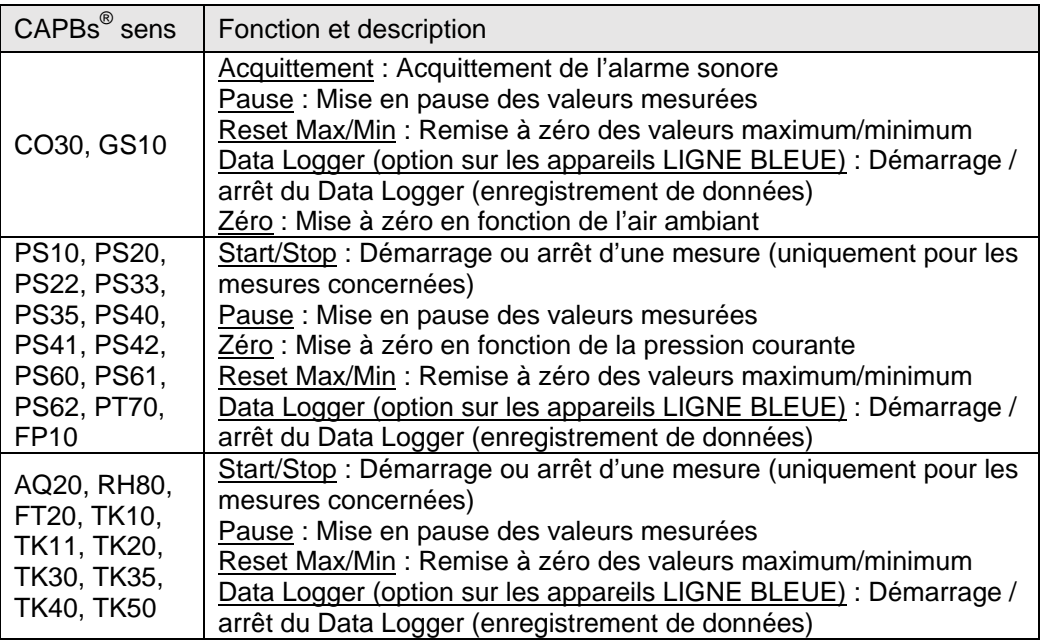

## **4 Utilisation avec des appareils de la série LIGNE BLEUE et l'App EuroSoft live**

#### **4.1 Menu mesure**

Les appareils de la série LIGNE BLEUE affichent, évaluent et effectuent l'acquisition des valeurs mesurées par les CAPBs® sens.

Un smartphone ou une tablette équipé de Bluetooth<sup>®</sup> Smart peut également être utilisé pour afficher, évaluer et effectuer l'acquisition des valeurs mesurées par les CAPBs® sens. Il est nécessaire d'utiliser l'App EuroSoft Live qui est disponible sur le Play Store (Android) ou l'App Store (Apple). L'App fournira les menus qui dépendront du CAPBs® sens utilisée.

# **4.2 Appairage initial avec un appareil de la série LIGNE BLEUE**

- 1. Connecter le CAPBs<sup>®</sup> sens souhaité sur une poignée de base CAPBs® STm
- 2. Pour la mise en marche, appuyez et maintenez enfoncé pendant deux secondes la touche multifonction On/Off du CAPBs<sup>®</sup>.
- 3. Vérifiez que le Bluetooth est activé et lancez le programme du CAPBs® sur l'instrument de mesure désigné par le symbole **Bluetooth**  $\frac{1}{2}$
- 4. Presser la touche "Entrée" pour ouvrir le menu principal dans le programme de mesure.
- 5. Sélectionnez la recherche Bluetooth® Smart pour CAPBs® par "Configuration  $\rightarrow$  Bluetooth Smart".

La recherche Bluetooth® Smart dure environ 10 à 15 secondes.

Le CAPBs<sup>®</sup> doit être allumé pendant la recherche.

Les CAPBs<sup>®</sup> trouvés sont affichés avec le numéro de série de la poignée de base CAPBs® STm et la désignation du type de CAPBs® sens.

6. Sélectionnez le CAPBs® souhaité et pressez la touche "Entrée" pour établir la connexion.

Lorsque la connexion est établie, la couleur de la LED du CAPBs® passe du bleu au vert.

Le CAPBs® sélectionné est maintenant appairé avec l'appareil de la série LIGNE BLEUE. Par la suite, il se connectera automatiquement. Il suffit d'allumer les CAPBs<sup>®</sup> avant de lancer le programme de mesure sur l'appareil de la série LIGNE BLEUE.

#### **4.3 Appairage initial avec l'App EuroSoft live**

- 1. Connecter le CAPBs<sup>®</sup> sens souhaité sur une poignée de base CAPBs® STm
- 2. Pour la mise en marche, appuyez et maintenez enfoncé pendant deux secondes la touche multifonction du CAPBs® .
- 3. Lancez l'App EuroSoft live sur le périphérique.
- 4. Cliquer sur le bouton "Rechercher un appareil".

Les CAPBs<sup>®</sup> trouvés sont affichés avec le numéro de série de la poignée de base CAPBs<sup>®</sup> STm et la désignation du type de CAPBs® sens.

5. Cliquer sur le CAPBs<sup>®</sup> souhaité dans la liste pour établir la connexion.

Lorsque la connexion est établie, la couleur de la LED du CAPBs® passe du bleu au vert.

L'App affichera un menu qui permettra l'utilisation du CAPBs<sup>®</sup> connecté. La navigation s'effectue avec les boutons suivants :

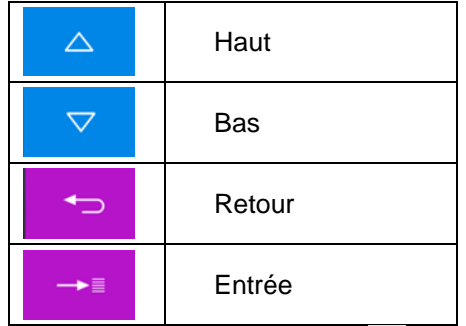

En cliquant sur le bouton "Partager" <, les valeurs mesurées peuvent être envoyées vers d'autres périphériques.

# **4.4 Configuration CAPBs®**

Vous pouvez attribuer une fonction à la touche multifonction du CAPBs<sup>®</sup> via le menu "Configuration  $\rightarrow$  Bluetooth Smart  $\rightarrow$  touche CAPBs "Key". Les fonctions suivantes sont disponibles (selon le programme de mesure): Start/Stop, Pause, Zéro, Reset Max/Min et Data Logger (option enregistrement de données).

Dans le menu d'accès direct, vous pouvez basculer entre les différents dispositifs de CAPBs® via l'élément de menu "CAPB".

#### **4.5 Mesure**

Connecter le Sens souhaitée en fonction du type de mesure et de la plage de mesure sur une poignée de base CAPBs® STm. Avant .<br>d'effectuer des mesures, il faut appairer le CAPBs® avec l'appareil associé (par ex. un appareil de la série LIGNE BLEUE). Mettre sous tension le CAPBs® et l'appareil associé et lancer le

programme souhaité sur l'appareil de la série LIGNE BLEUE le smartphone ou la tablette. Dès que la connexion est établie, les mesures peuvent débuter.

Note : un seul CAPBs<sup>®</sup> peut être connecté à la fois.

#### **4.6 Fin des mesures**

La connexion prend fin en sortant du programme sur l'appareil de la série LIGNE BLEUE, le smartphone ou la tablette. Après une période d'approximativement une minute sans connexion Bluetooth le CAPBs<sup>®</sup> sens se met automatiquement hors tension.

En maintenant un appui durant 2 sec. env. sur la touche multifonction On/off de la Poignée CAPBs<sup>®</sup> celle-ci se met immédiatement hors tension et la connexion prend fin.

# **5 Caractéristiques techniques**

# **5.1 Agrément, conformité**

**CAPBs**®  **STm:** 

Conforme RED (Radio Equipment Directive) - 2014/53/EU

# **5.2 Poignée de base CAPBs® STm**

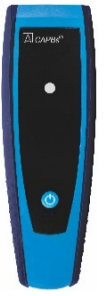

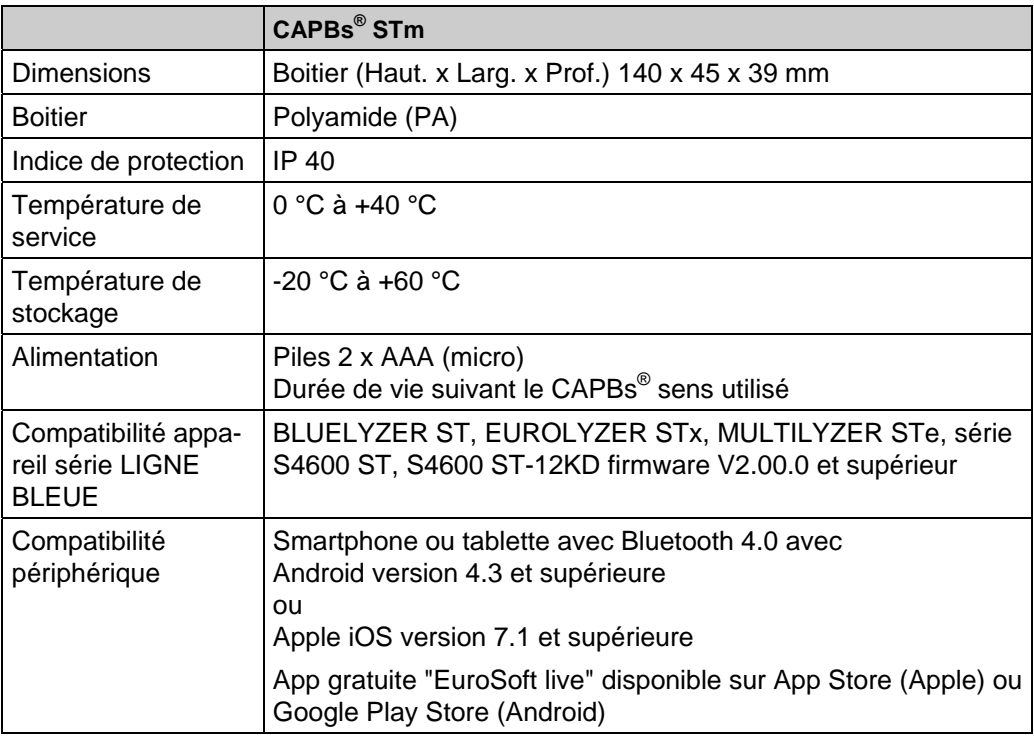

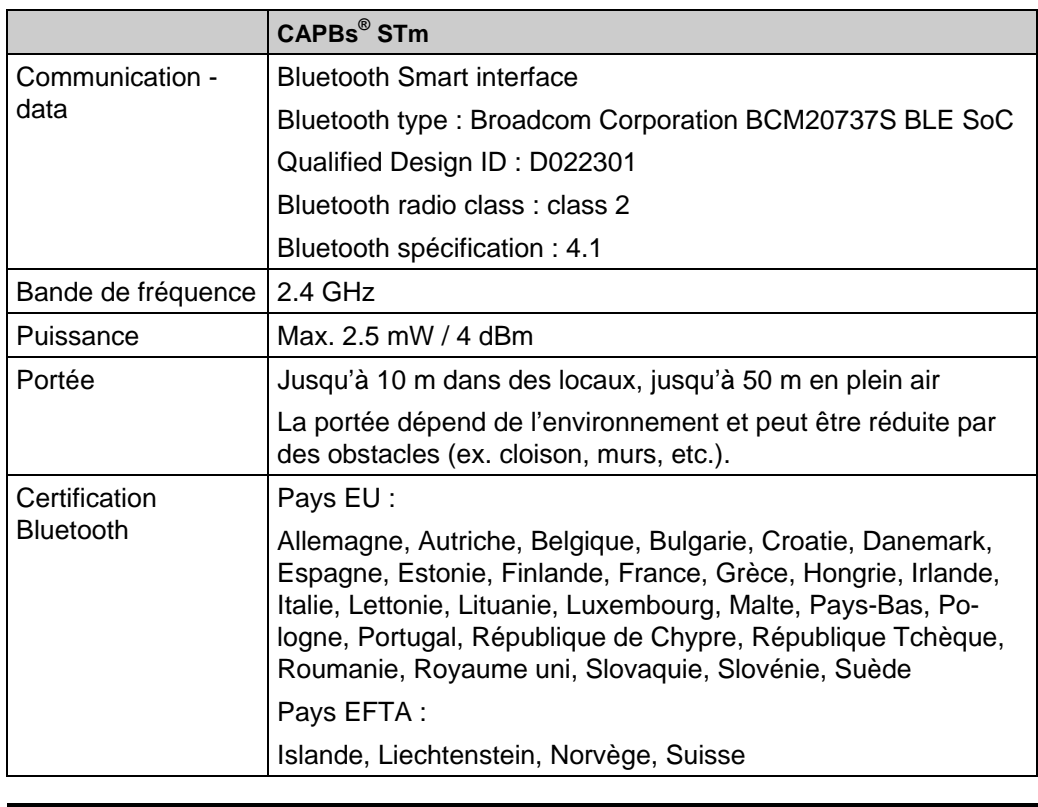

#### **INFORMATION CERTIFICATION BLUETOOTH**

 Le module Bluetooth ne doit être utilisé que dans les pays où une certification Bluetooth a été obtenue.

# **6 Défaut**

Si une réparation de l'appareil est nécessaire, celle-ci, pour des raisons de sécurité, ne doit être effectuée que par un technicien qualifié.

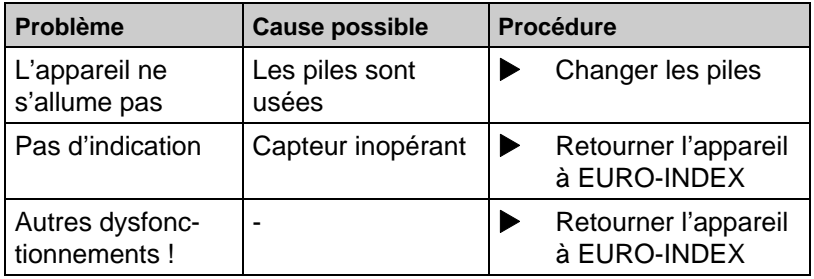

# **7 Mise hors service et élimination**

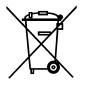

 Pour protéger l'environnement, ne pas éliminer cet appareil avec les déchets ménagers non triés. Éliminer l'appareil en fonction des circonstances locales.

# **8 Garantie**

Consultez nos conditions générales de vente sur www.euro-index.be ou votre contrat d'achat pour plus d'informations sur la garantie.

# **9 Adresses**

Les instruments LIGNE BLEUE sont produits par :

**SYSTRONIK** Elektronik u. Systemtechnik GmbH Gewerbestrasse 57 D-88636 Illmensee Tél.: +49-7558-9206-0 Fax: +49-7558-9206-20 E-mail: info@systronik.de Internet: www.systronik.com

Les adresses de nos filiales dans le monde entier sont accessibles sur Internet sous : www.systronik.com

# **10 Déclaration de conformité**

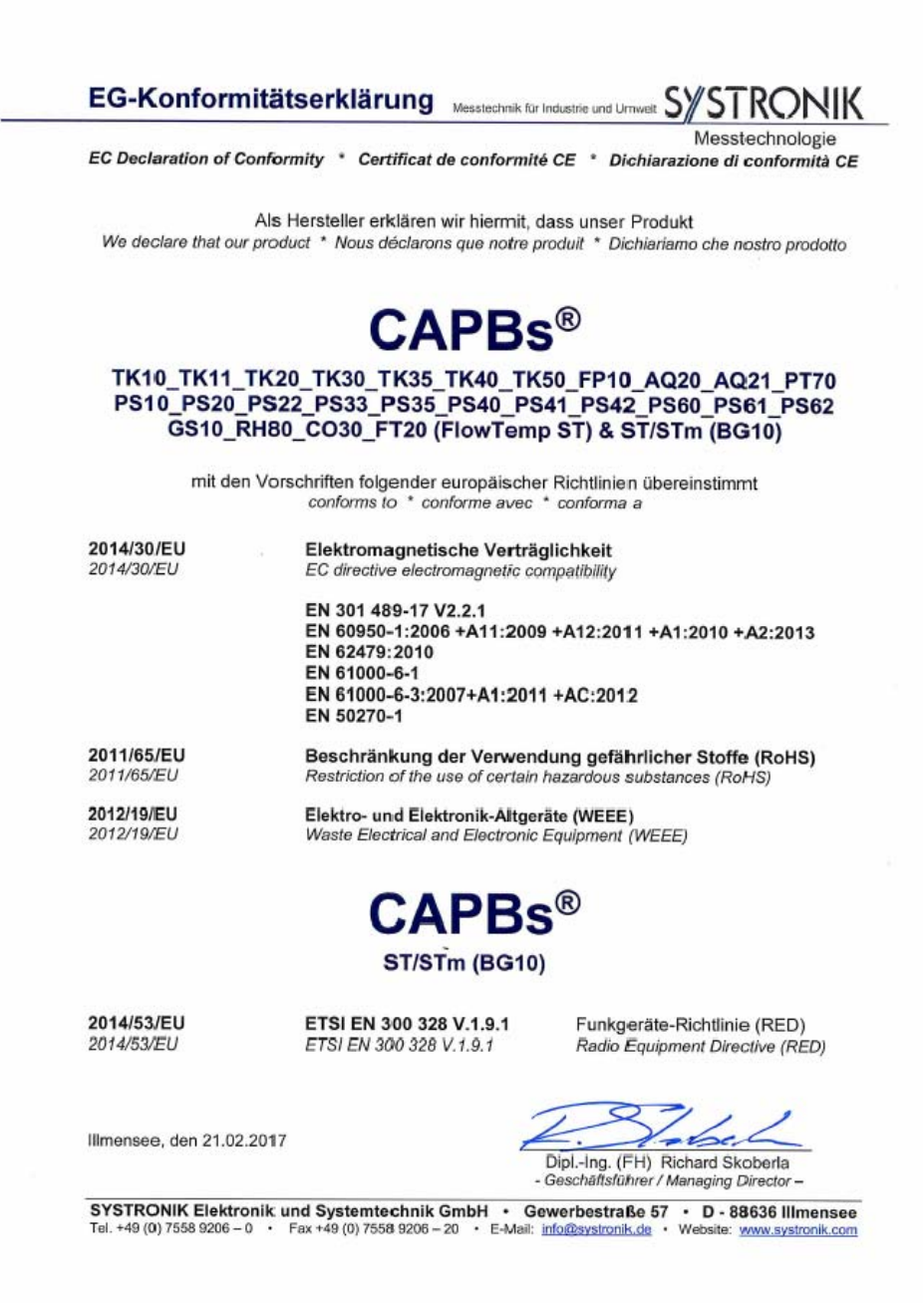

 $\mathsf{CAPBs}^\circ$  and  $\mathsf{13}$